数字资产交易平台,提供多种数字资产交易服务。除了移动端APP,Bitget还提供 了网页版交易平台,方便用户在电脑上进行交易操作。本文将介绍Bitget网页版的 入口及使用指南。

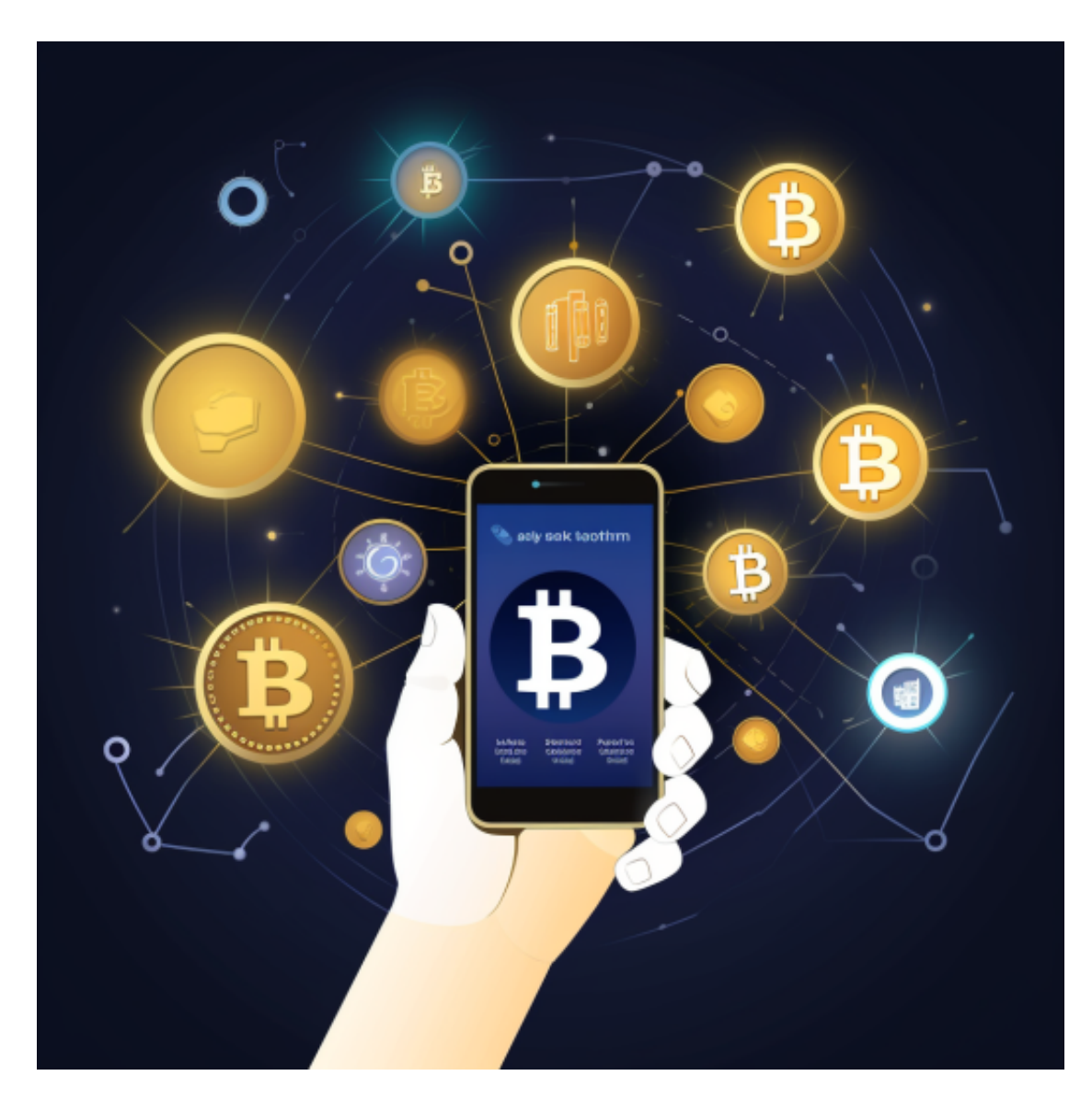

Bitget网页版入口

1.打开浏览器,进入bitget官网首页。

2.点击页面右上角的"登录"按钮,进入登录页面。

3.在登录页面中,选择"网页版"选项,输入账号密码,点击"登录"按钮即可进 入Bitget网页版交易平台。

Bitget网页版使用指南

1.资产管理在网页版交易平台首页,点击页面左侧的"资产"按钮,即可进入资产 管理页面。在该页面中,用户可以查看自己的账户余额、冻结资产、充值地址等信 息。同时,用户还可以进行充值、提现、划转等操作。

2.交易操作在网页版交易平台首页,点击页面左侧的"交易"按钮,即可进入交易 页面。在该页面中,用户可以进行多种数字资产的交易操作,包括限价交易、市价 交易、止盈止损等。

3.行情分析在网页版交易平台首页,点击页面左侧的"行情"按钮,即可进入行情 分析页面。在该页面中,用户可以查看多种数字资产的实时行情、K线图、深度图 等信息,帮助用户进行交易决策。

4.安全设置在网页版交易平台首页,点击页面右上角的"个人中心"按钮,进入个 人中心页面。在该页面中,用户可以进行安全设置,包括修改登录密码、资金密码 、绑定谷歌验证器等。

5.帮助中心在网页版交易平台首页,点击页面右上角的"帮助中心"按钮,即可进 入帮助中心页面。在该页面中,用户可以查看常见问题解答、联系客服、提交工单 等信息,帮助用户解决遇到的问题。

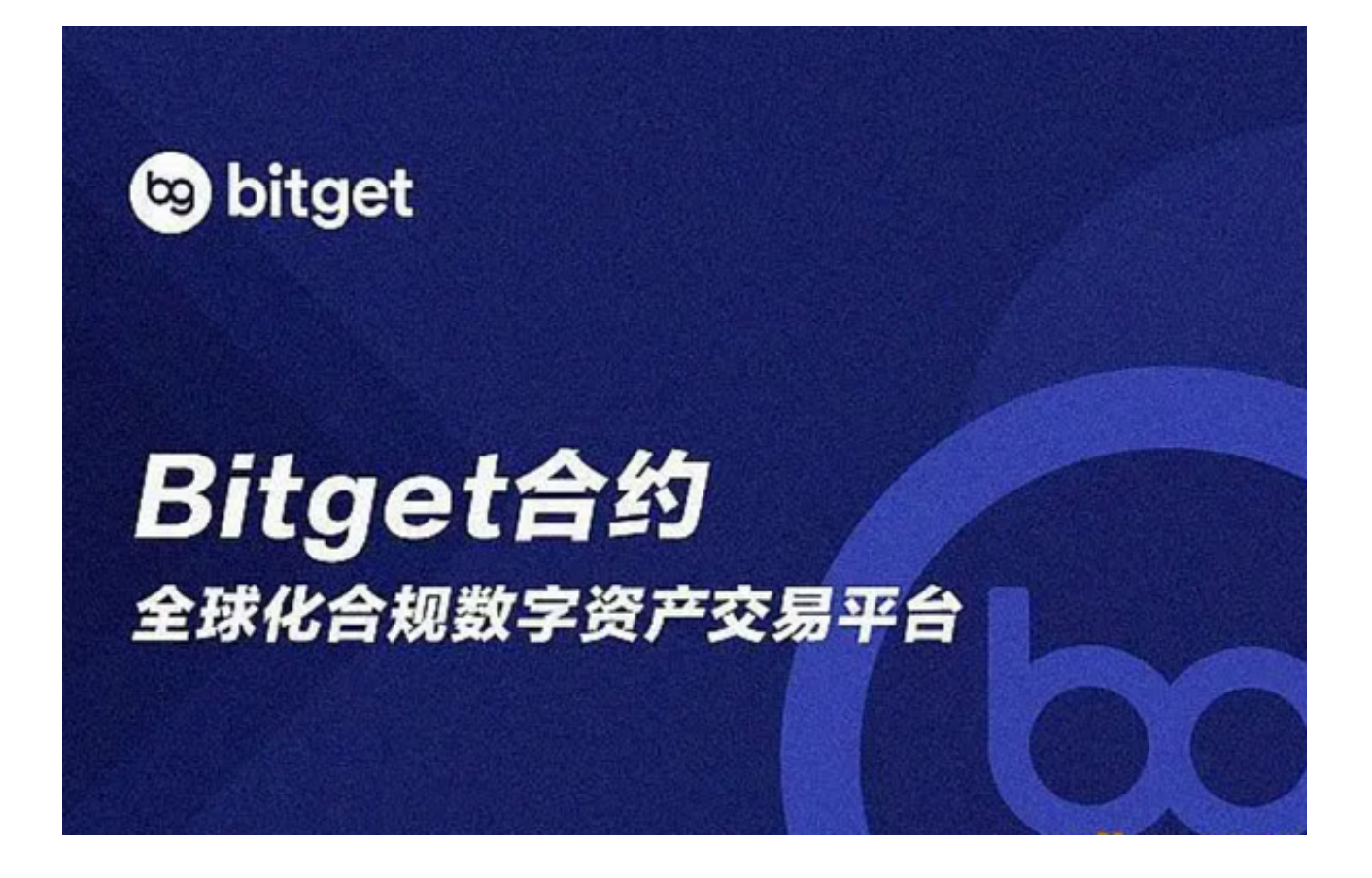

 Bitget网页版交易平台提供了多种数字资产交易服务,方便用户在电脑上进行交易 操作。用户可以通过官网进入网页版交易平台,进行资产管理、交易操作、行情分 析、安全设置等操作。同时,Bitget还提供了帮助中心,帮助用户解决遇到的问题 。

 Bitget APP是一款方便用户进行数字货币交易的工具,用户可以在手机上随时随 地进行交易。下载和安装Bitget APP非常简单,只需要在官网上下载即可。注册和 登录Bitget账号后,用户可以进行数字货币的交易、充值、提现等操作。